# GPS/GSM (GPRS) Vehicle Tracker Operation Instructions

## **1** System Function Introduction

This vehicle tracker has combined GPS and GSM (GPRS) functions. Location information will be send by SMS or GPRS, You can enquiry where the vehicle is on Google map and its history. You can control the vehicle the engine remotely by SMS or internet.

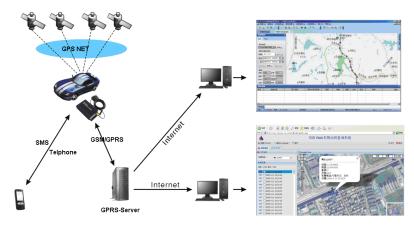

# 2 **Product Description**

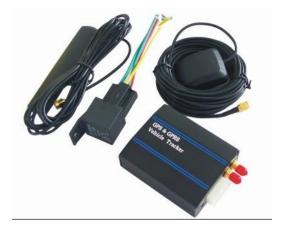

## 2.1Specification

#### GSM module:

- Band:850/900/1800/1900MHz
- Max RF Output: 33.0dBm±2dBm
- Dynamic Input Range: -15 ~ -102dBm

#### **GPS module:**

- GPS chip set: SiRF Star III
- Frequency: L1, 1575.42 MHz
- Number of Channel: 20

#### **Battery:**

• Voltage:3.7V

- Charge:<4.2V
- Li-ion: 450mAh

Input Voltage: DC 6~36V

Operating Temperature:-45~65 c

## 2.2Features:

- 1. Use Google map, Global free
- 2. Real-time locating / inquiry
- 3. SOS button/Power-cut Alarm
- 4. Listen by telephone
- 5. E-fence/Over-speed Alarm
- 6. Compatible original anti-theft
- 7. Remote control engine

# **3** Installation Instructions

## 3.1 Interface

The One side:

| RES |   |   | _ |   |    | GPS        | GSM        |
|-----|---|---|---|---|----|------------|------------|
|     | 1 | 2 | 3 | 4 | 5  |            | $\bigcirc$ |
|     | 6 | 7 | 8 | 9 | 10 | $\bigcirc$ | $\bigcirc$ |

| No. | Description | No.   | Description |
|-----|-------------|-------|-------------|
|     |             | - 3 - |             |

| 1 | DC+ (6~36V)            | 6  | GND          |
|---|------------------------|----|--------------|
| 2 | Extend port0           | 7  | SOS button   |
| 3 | GND                    | 8  | Extend port1 |
| 4 | ACC                    | 9  | Extend port2 |
| 5 | Engine cut_off control | 10 | Extend port3 |

#### The other side

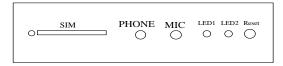

- 1、 SIM: Port for SIM card
- 2、 PHONE: Connect to Microphone
- 3、 MIC: Connect to earphone
- 4、LED1: Power light
- 5、LED2: Status light
- 6、Reset

### 3.2 Installation Figure

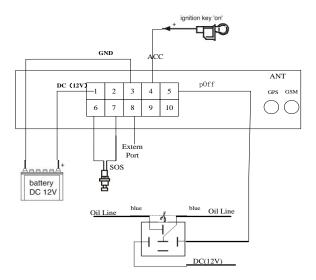

#### 3.3 Installation and Test:

Please test after installation. If you don't need some functions, you can disconnect corresponding interface. Please make sure ACC, DC, GND installed correctly. Otherwise, the device cannot work. Please check the device status through signal light after power on:

- LED1 is off which indicates there is no power.
- ▶ LED2 flashes for one second which indicates GSM registers successfully.
- ➢ LED2 flashes three seconds once which indicates GPS is obtaining orientation
- LED2 is on which indicates work successfully that GSM has registered and GPS has obtained the orientation.

If LED 2 is on 0.1 second then off 0.1 second for more than 3 minutes, please make sure SIM card inserts well. Without SIM card, the device cannot work.

## 4 SMS Operation Instruction

SMS Format: A\*\*\*\*\*, cmd, param1, param2...

1. \*\*\*\*\*is the password, Initial Password is 000000

2. cmd is the command ID.

3. Param is the command parameter. Different cmd use different parameters. All the parameters must use half-angle symbol. Wrong SMS format or wrong password, it will not respond.

## 4.1 Location Enquiry (000)

Message format: A\*\*\*\*\*,000 e.g. A000000,000 Reply: <u>http://maps.google.com/maps?q=22.54079,113.93923</u> 09-10-20 17:38:30 Speed:20 you can use the website to Enquiry on google Map

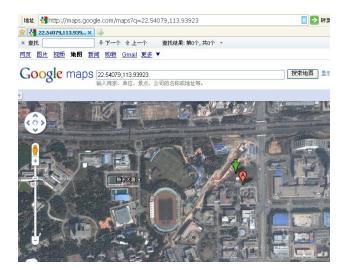

### 4.2 Change Password (001)

Message format: A\*\*\*\*\*,001,New Password

#### e.g. A000000,001,123456

Note:000000 is the old password ,123456 is the new password. Reply: **Set Password OK!** 

## 4.3 Real-time return setting (002)

Message format: A\*\*\*\*\*,002, XXX

XXX=0 is for STOP, value of XXX is within [15~64800] seconds.

#### e.g. A00000,002,30

Message replied after successful setting: Set time interval (30) OK!Message contains position information will be sent in every 30 seconds after successful setting.

## 4.4 SOS/Listen Telephone Number setting

Message format: A\*\*\*\*\*,003,P, TelNumber

P=1 is for SOS and listen

 $P=2 \text{ or } 3 \text{ is the second} \setminus \text{the third listen number.}$ 

#### e.g. A000000,003,1,136xxxxxxx

Message replied after successful setting: Set Telephone OK!

Keep pressing SOS button for 2 seconds. The device will send emergency SMS and dial the number you set as SOS number.

Reply: SOS Pos: Longitude E114.04577 Latitude N22.32405 08-10-20 17:38:30,

If you dial with your listen number, it can be connected automatically after the  $7^{th}$  ring. Then you can listen the voice in the vehicle.

## 4.5 Over-speed Alarm Setting (005)

Message format: A\*\*\*\*\*,005,XXX

XXX=[000,200] (unit: km/h)XXX=00 is close the function.

#### e.g. A00000,005,020

Message replied after successful setting: **Set Over speed (20) KM OK!** If the vehicle is over speed you set, it will send alarm SMS to SOS mobile number. 20 KM/H Over speed!

#### 4.6 e-Fence Setting(006)

Message format: A\*\*\*\*\*,006,XX

XX =[00-50] (Unit:100m).

When XX=0, e-Fence is OFF. And the maximum limited value of XX is

50\*100=5000m. e.g. **A000000,006,10** 

Reply: Set Distance (1000)M OK!When user is out of the bound region (e.g. 1020m), a prompt message will be sent to the user: 1020m is further than 1000m!

## 4.7 Cut-off the Vehicle Engine (007)

Message format: A\*\*\*\*\*,007,X

X=0 cut off engine, x=1 resume engine, For security, this command will execute when the speed less than 20Km / h or the ACC is off . e.g. A000000,007,0

## 5 GPRS Communication Settings

## 5.1 Set APN (APN(Access Point NAME))

Message format: A\*\*\*\*\*,012,APN

Length of APN is limited within 100 characters, E.g:A000000,012,cmnet "cmnet"is the APN of China Mobile

## 5.2 Set the IP and Port of Gprs\_Server

Message format: A\*\*\*\*\*,010,IP,PORT

e.g. A000000,010,121.37.58.10,6900

121.37.58.10 is the IP of GPRS\_server, 6900 is the port of GPRS\_Server application (be in communication with GPS Vehicle tracker)

## 5.3 Open GPRS function

Message format: **A**\*\*\*\*\*,**011,X** 

#### (note:x=1 open GPRS, X=0 close GPRS)

e.g. A000000,011,1

GPRS function will be open, and Vehicle tracker will send data to Internet, Users can turn off this function though send SMS: A000000,011,0

# 5.4 Query the GPRS Setting

If the device can not be see on the internet ,you will check the APN/IP/PORT and the GPRS function of SIM card. You can send message to check the GPRS setting.

Message format: A\*\*\*\*\*,004

The device will send back GPRS setting parameters. You can check whether the parameter sets correctly by it.

| NR09B00001,CMNET,121.37.58.10,6900, 1 ,1 ,24 |           |   |                       |  |  |
|----------------------------------------------|-----------|---|-----------------------|--|--|
| 1                                            | ↑         | Î |                       |  |  |
| (1)                                          | $\dot{2}$ | 3 | (4) $(5)$ $(6)$ $(7)$ |  |  |

- (1) Device ID
- (2) APN (China Mobile is CMNET, China Unicom is UNINET)
- (3) Server IP address
- (4) Server port
- (5) GPRS open status (0 off , 1 on)
- (6) GPRS connecting status (0- Internet is bad, 1- work well)
- (7) GSM signal value  $(1 \sim 31)$ , if value <10 is too weak to work well.

#### 6 GPS tracking system on we bsite

### 6.1 User Login

Google Map can support many different languages. It can change language for local language by itself.

| 🔂 User Login                                       |               |       |  |  |
|----------------------------------------------------|---------------|-------|--|--|
| 📟中文 🏭 English                                      |               |       |  |  |
| User Name:                                         | demo@163.com  |       |  |  |
|                                                    | domoe toolcom |       |  |  |
| Password:                                          | •••••         |       |  |  |
| Verify Code:                                       | F6VPF         | F6VPF |  |  |
|                                                    |               |       |  |  |
| Experience>UserName: demo@163.com Password: 123456 |               |       |  |  |
|                                                    |               |       |  |  |

#### 6.2 Vehicle monitoring

Choose vehicle in the vehicle list on the left. Then right-click, it will show a menu. Choose the menu Goto Vehicle Current Location. If there are location record of the choose vehicle, it could skip to the latest vehicle location. If the location is not in the scope of map, the system will set it in middle automatically and show the Remind message box.

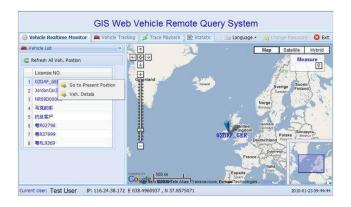

### 6.3 Vehicle real-time tracking

1 choose vehicle  $\rightarrow 2$  map mode  $\rightarrow 3$ .vehicle state, Google map have 3 model: map mode ,satellitic mode and Hybrid mode

Map mode

satellites mode:

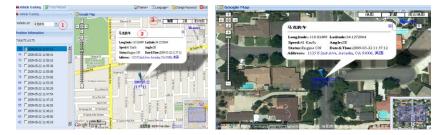

## 6.4 Vehicle history record playback

Please point run history review page

1 choose vehicle  $\rightarrow 2$  start time  $\rightarrow 3$  inquire time  $\rightarrow 4$ .setup review speed  $\rightarrow 5$  start review process you can know that time date, speed, way and distance sum.

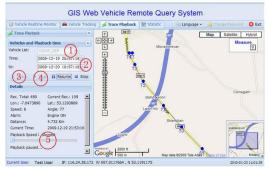